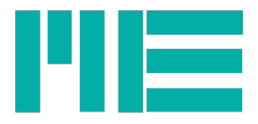

# Software GSVmulti

Leitfaden (user-guide)

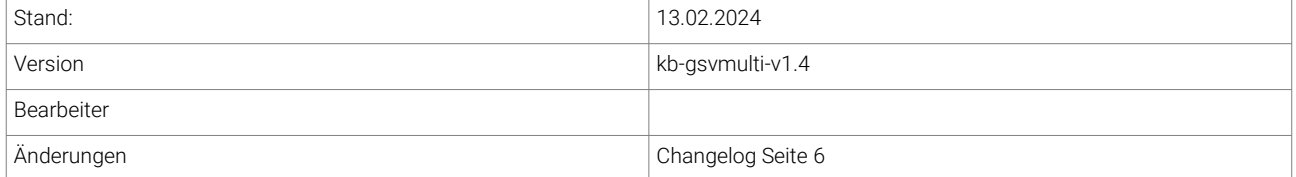

ME-Meßsysteme GmbH Eduard-Maurer-Str. 9 Tel.: +49 3302 89824 10 Mail: info@me-systeme.de<br>16761 Hennigsdorf Fax: +49 3302 89824 69 Web: www.me-systeme.de

Web: www.me-systeme.de

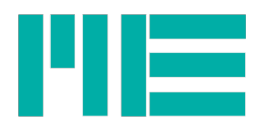

# Inhaltsverzeichnis

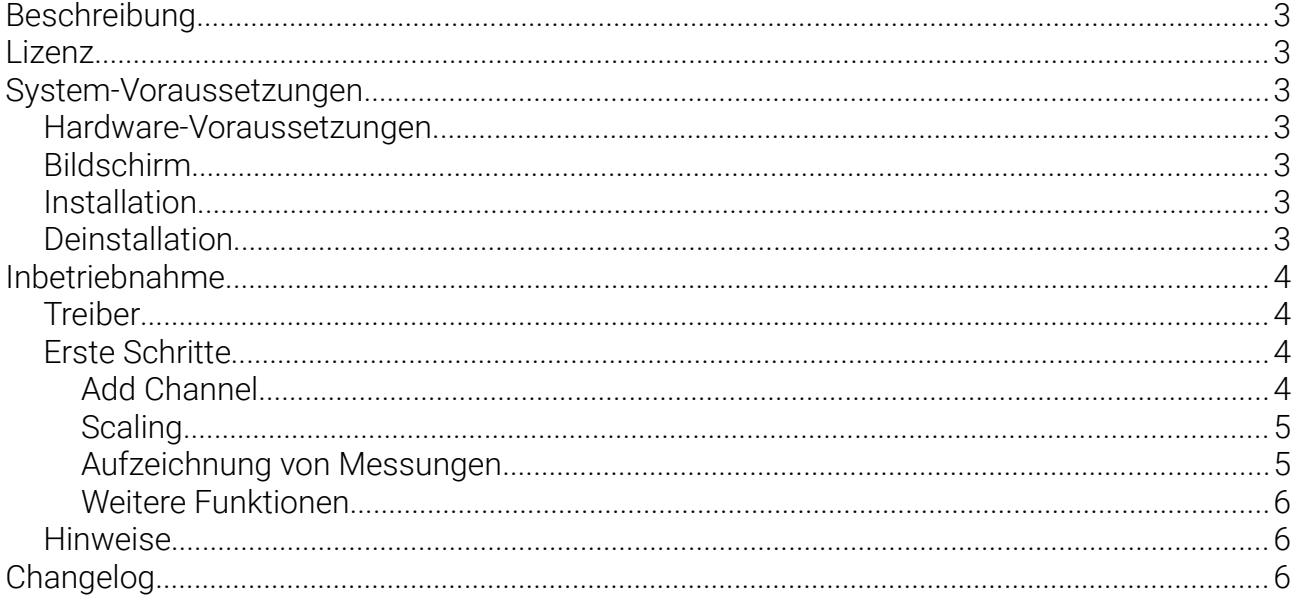

 $\overline{2}$ 

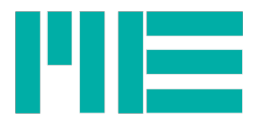

# Beschreibung

Die Software GSVmulti dient zur

- Konfiguration von Messverstärkern,
- zur Aufzeichnung von Messdaten,
- zur Wiedergabe und zum Export aufgezeichneter Messdaten,
- das Auslesen von Datenloggern GSV-2MSD-DI und GSV-6BT.
- •

Die Software GSVmulti enthält Module für

- die Spannungsanalyse mit Dehnungsmessstreifen
- den Einsatz von Mehrachsen und Mehrkomponenten Sensoren (Kraft-Momenten-Sensoren)
- die Langzeit Datenerfassung (Daten-Dezimierung zur Laufzeit)

# Lizenz

Die Software GSVmulti steht Ihnen kostenlos und unlimitiert zur Nutzung und Weiterverbreitung für kommerzielle und nicht-kommerziell Zwecke zur Verfügung.

Einige Funktionen, wie z.B. "MathScript" und Einbinden einer GPS Maus erfordern den Erwerb einer kostenpflichtigen "Professional Lizenz". Die Lizenzdateien enthalten Name und Anschrift des Inhabers und dürfen nicht weitergegeben werden.

# System-Voraussetzungen

- Windows Server 2003 und folgende
- Windows 7
- Windows Vista
- Windows 10
- Windows 11

Für Windows XP und für ältere Hardware ohne SSE2 ist eine Version ohne DAQmx verfügbar.

#### Hardware-Voraussetzungen

Prozessor mit SSE2 Erweiterung ("alle Geräte der letzten 5 Jahre" mit einem der oben genannten Windows Betriebssysteme, auch Netbooks, Notebooks, Tablett-PCs,... )

# Bildschirm

Auflösung mindestens 800 x 600

#### Installation

Entpacken Sie bitte die Zip-Datei in ein beliebiges Verzeichnis und führen Sie das dann darin befindliche setup.exe aus. <https://www.me-systeme.de/de/software/gsvmulti>

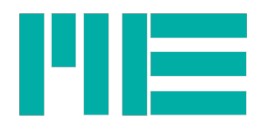

#### **Deinstallation**

Wenn die standardmäßige 64-Bit Version bis einschließlich installiert werden soll und vorher Bitte beachten Sie:

Wenn Sie Komponenten von National Instruments deinstallieren, werden Programme, die diese Komponenten benötigen, möglicherweise auch deinstalliert oder sie sind anschließend nicht mehr lauffähig.

Beispiel: Sie haben z.B. Labview NiDaqMX Version 12 installiert und möchten diese behalten, weil andere Programme diese benötigen, dann überspringen Sie bitte die Deinstallation und Installieren eine Version von GSVmulti ohne NIDaqMX.

#### Inbetriebnahme

#### Treiber

Für die Geräte GSV-2TSD-DI, GSV-3USB und GSV-4USB wird ein "FTDI VCP" Treiber benötigt. Ab Windows 7 gehört dieser in der Regel zu den Standard Treibern. [http://www.ftdichip.com/Drivers/VCP.htm](https://www.ftdichip.com/Drivers/VCP.htm)

Für die Geräte GSV-2MSD-DI und GSV-8 wird der gleiche Treiber benötigt, der bereits Teil von Windows 10 ist.

Bei der ersten Verbindung des GSV Messverstärkers mit dem USB Port muss abgewartet werden, bis alle alle Gerätetreiber installiert sind und bis die Meldung erscheint: das Gerät kann jetzt verwendet werden. In der Regel erfahren Sie dadurch auch die Schnittstelle, z.B. "com32", unter der die Kommunikation mit dem Messverstärker möglich ist.

#### Erste Schritte

#### Add Channel

Fügen Sie mit "Add Channel" den gewünschten Messverstärker und die gewünschte Anzahl von Kanälen hinzu. Verwenden Sie dabei vorzugsweise die Default-Einstellungen bezüglich Bitrate. Es können mehrere Geräte mit USB Schnittstelle oder RS232 oder CANbus hinzugefügt werden. Die Synchronisierung erfolgt per Software oder externes Zubehör, wie z.B. Synchronisations-Kabel.

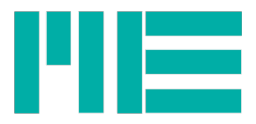

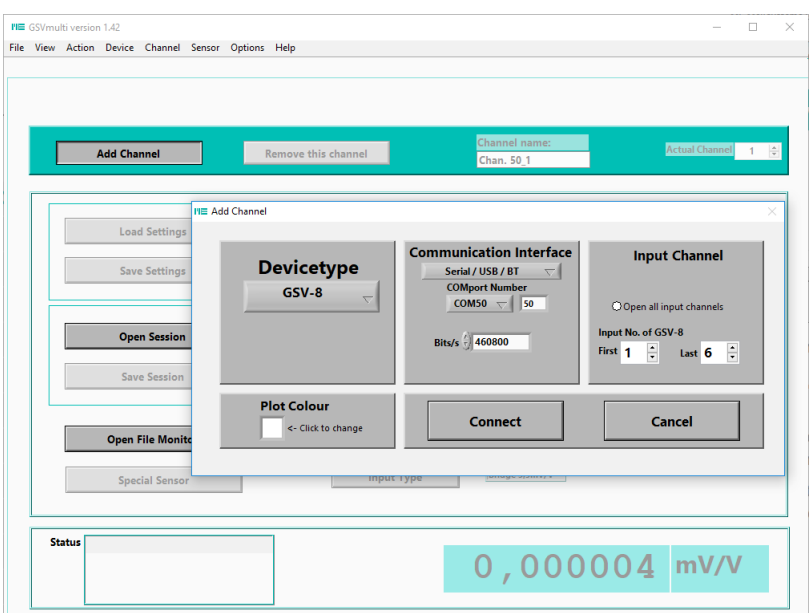

*Abbildung 1: Öffnen von Geräten*

#### **Scaling**

Mit dem Button "Scaling" gelangen Sie zum Dialog für die Einstellung der Skalierungsfaktoren.

Die Skalierungsfaktoren von Mehrkomponenten-Sensoren (K6D, F6D, K3R) werden über den Dialog "Special Sensors" eingestellt.

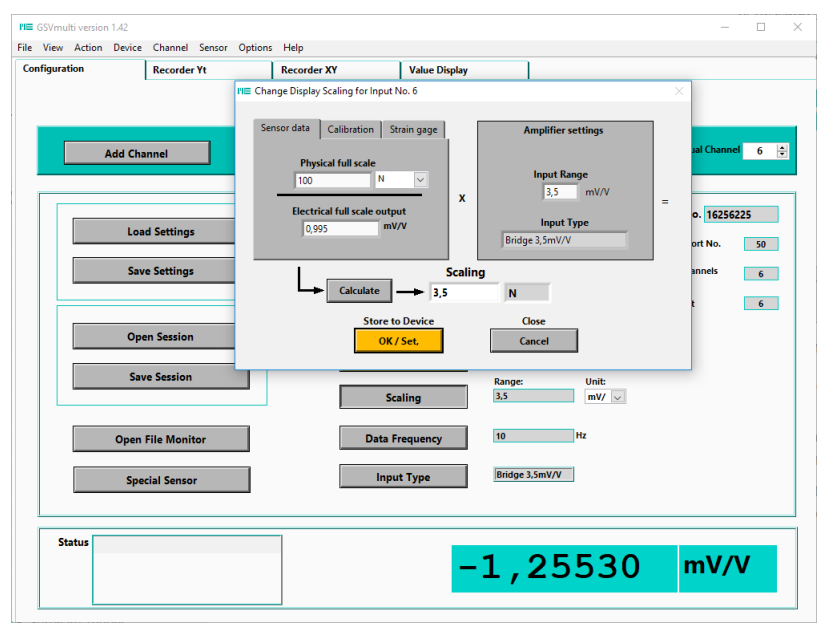

*Abbildung 2: Einstellen der Anzeige*

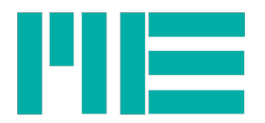

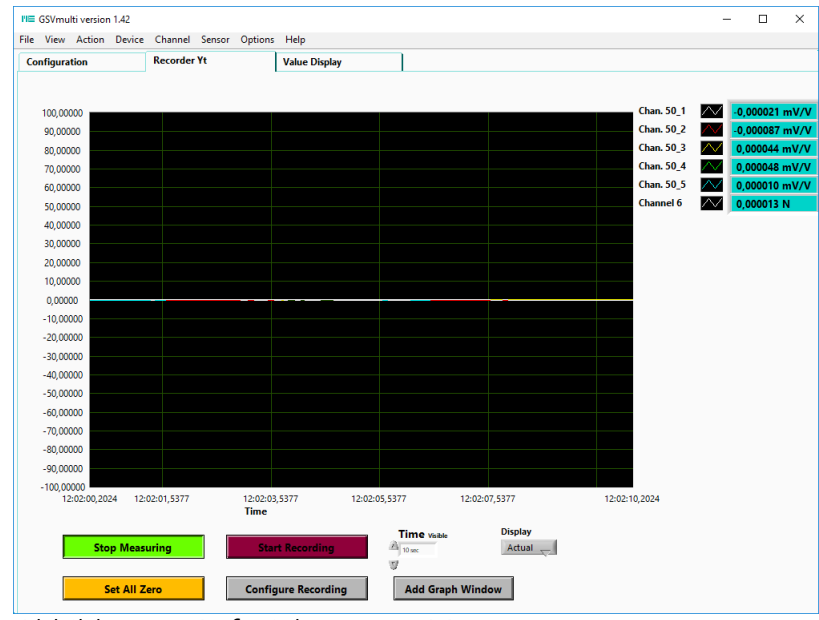

#### Aufzeichnung von Messungen

*Abbildung 3: Aufzeichnen von Messungen*

#### Weitere Funktionen

Ein Überblick zu weiteren Funktionen ist auf der Website: <https://www.me-systeme.de/de/software/gsvmulti>

#### Hinweise

Hinweise zur USB Schnittstelle finden Sie hier: <https://www.me-systeme.de/de/support/faq/2300-schnittstelle>

#### <span id="page-5-0"></span>Changelog

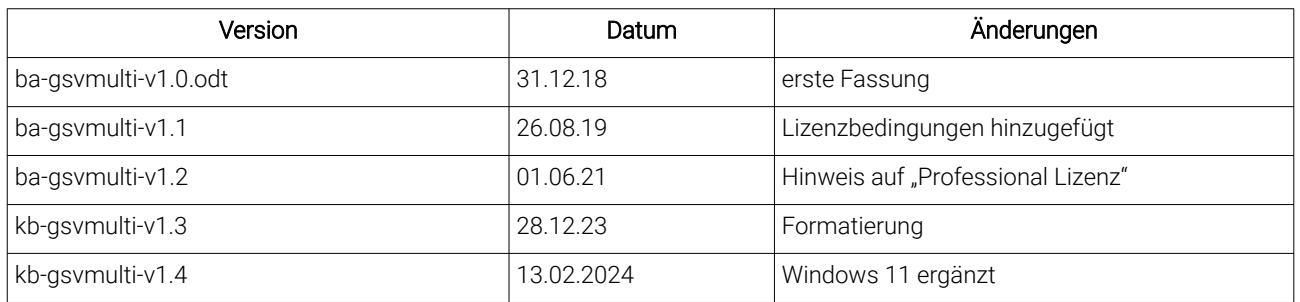

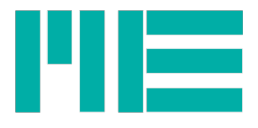

Änderungen vorbehalten. Made in Germany Copyright © 2024

ME-Meßsysteme GmbH Printed in Germany